## **Example 3.3 Slide Show with Rollover Buttons**

This example illustrates how to display graphics with a simple rollover effect on buttons. In the example upon rolling over each button a different textarea is shown. Features used include frame labels, OnMouseEvent, and embedded movie clips.

Step 1: Start a new movie

• **File > New or <CTRL><N>**

Step 2: Create a graphic called circle

- **Insert New Symbol <CTRL><F8>**
- **Change name to "circle"**
- **Select graphic radio button**
- **Draw a circle on the stage**

## Step 3: Return to the main stage

• **Click on Scene 1 at the top left hand side of the screen**

## Step 4: Create a Button called button1

- **Insert New Symbol <CTRL><F8>**
- **Name it "button1"**
- **Select Button radio button**
- **Drag an instance of circle to the stage from the library (<CTRL><L>)**
- **Insert keyframes in the over & hit frames using <F6>**
- **In the Over frame Change the brightness with the effect panel (50%)**

## Step 5: Add 3 button1's to Scene 1

- **Click on Scene 1 at the top left hand side of the screen**
- **Drag 3 button1 instances onto the stage from the Library**

## Step 6: Test Movie

## • **<CTRL><ENTER> or <F12>**

The button should have a rollover effect only (no effect on the down state). Next will add action to the buttons after step 12.

\*Note: If the buttons don't have a rollover effect when the movie is tested, it might be because the graphic circle was dragged onto scene1 instead of the button button1.

Step 7: Add layers to Scene 1

- **Rename existing layer to "button"**
- **Add two layers to you main stage (text & actions)**

#### Step 8: Extend button layer

• **Extend the button layer to frame 30 using <F5>** 

#### Step 9: Add labels to text layer

- **Select the text layer, insert a keyframe <F6> at frame 10, 20, & 30**
- **Add frame labels (from the frame panel, Window > Panesl > Frame) to frame 1, 10, 20, & 30 of text layer "blank", "text1", "text2", and "text3" respectively**

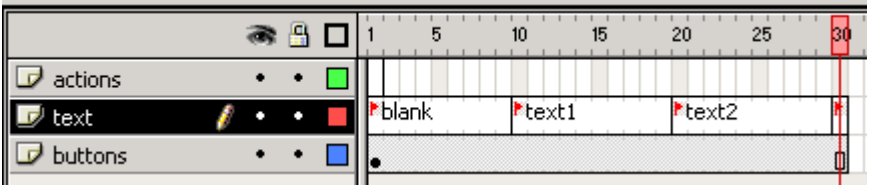

Step 10: Add text to labeled frames

- **Insert a textarea displaying "Text from button 1" in frame 10 of text layer**
- **Repeat for frame 20 & 30 changing only the button number of the text**

## Step 11: Test Movie

#### **<CTRL><ENTER> or <F12>**

Notice the three textareas just added appear in order (& loop) without ever rolling over the buttons? To prevent the movie from play though without mouse events we need to add a stop(); to the first frame of scene 1.

Step 12: Add action to stop the movie from playing and looping

- **Select frame 1 on the actions layer**
- **Open the action panel (double click on frame 1) Insert a stop(); function from under the basic actions library folder**

Step 13: Add rollover to the first button1 instance

- **Select the left most button1 instance, go to the action panel (Window > Actions)**
- **Insert an onMouseEvent(); (Basic Actions > OnMouseEvent or Click on the '+' > Basic Actions > onMouseEvent)**
- **Select rollover checkbox and deselect release checkbox**
- **Insert a gotoAndStop() (Basic Actions > Go To)** \*Make sure the OnMouseEvent is highlighted so the goto();n function comes up inside the gotoAndStop();
- **Deselect the play checkbox**
- **Under the type drop down, select Frame Label**
- **Under the Frame drop down, select "text1"**

Step 14: Add a rollout(); to the first button1 instance

- **Select the ending bracket } of the onMouseEvent(); so that the next function added will be outside of the previous onMouseEvent();**
- **Insert an onMouseEvent(); (Basic Actions > OnMouseEvent)**
- **Select rollout checkbox and deselect release checkbox**
- **Insert a gotoAndStop() (Basic Actions > Go To)** \*Make sure the OnMouseEvent is highlighted so the goto();n function comes up inside the gotoAndStop();
- **Deselect the play checkbox**
- **Under the type drop down, select Frame Label**
- **Under the Frame drop down, select "blank**

The action panel should look like the following:

```
on (rollOver) { 
   gotoAndStop ("text1");
} 
on (rollOut) { 
    gotoAndStop ("blank"); 
}
```
Step 15: Add actions to  $2^{nd}$  and  $3^{rd}$  button1 instances

**Repeat these steps 13 & 14 for the**  $2^{nd}$  **& 3<sup>rd</sup> button1 instances except point the gotoAndStop() functions to "text2" and "text3" respectively** 

Step 16: Test Movie • **<CTRL><ENTER> or <F12>** 

What's happening? Each time the user rolls over a button, a mouse event is fired taking the movie to the appropriate frame (i.e. displaying the text associated with each button). When the user rolls off the button, a mouse event is fired taking the movie back to frame 1 where no text is displayed.

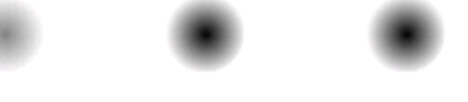

# Text for button 1

Example shows the case where the mouse is over the first button1 instance